# **Configuration wizard - Add Server window**

This window allows you to specify the SQL Server instance you want to register with SQL Compliance Manager.

## Available fields

#### **SQL Server**

Allows you to specify the name of the target SQL Server instance, using the format SOLServerName\InstanceName. You can also browse for available SQL Server instances in your domain.

#### **Description**

Allows you to specify a description for this instance. The Management Console uses this description when you view SQL Server properties or report on audit data. Consider including information about the databases hosted on this instance, or the organization to which this instance belongs.

### SQL Compliance Manager audits all activity on your server. [Learn more](http://www.idera.com/SQL-Server/SQL-compliance-manager/) > >

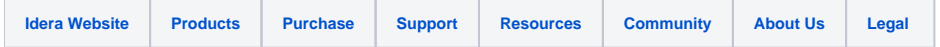